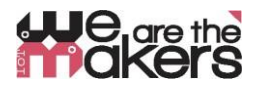

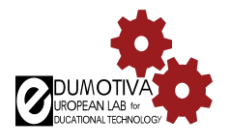

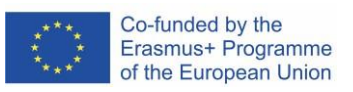

# **We are the makers – IoT Learning Scenario**

#### **Author: Chrissa Papasarantou**

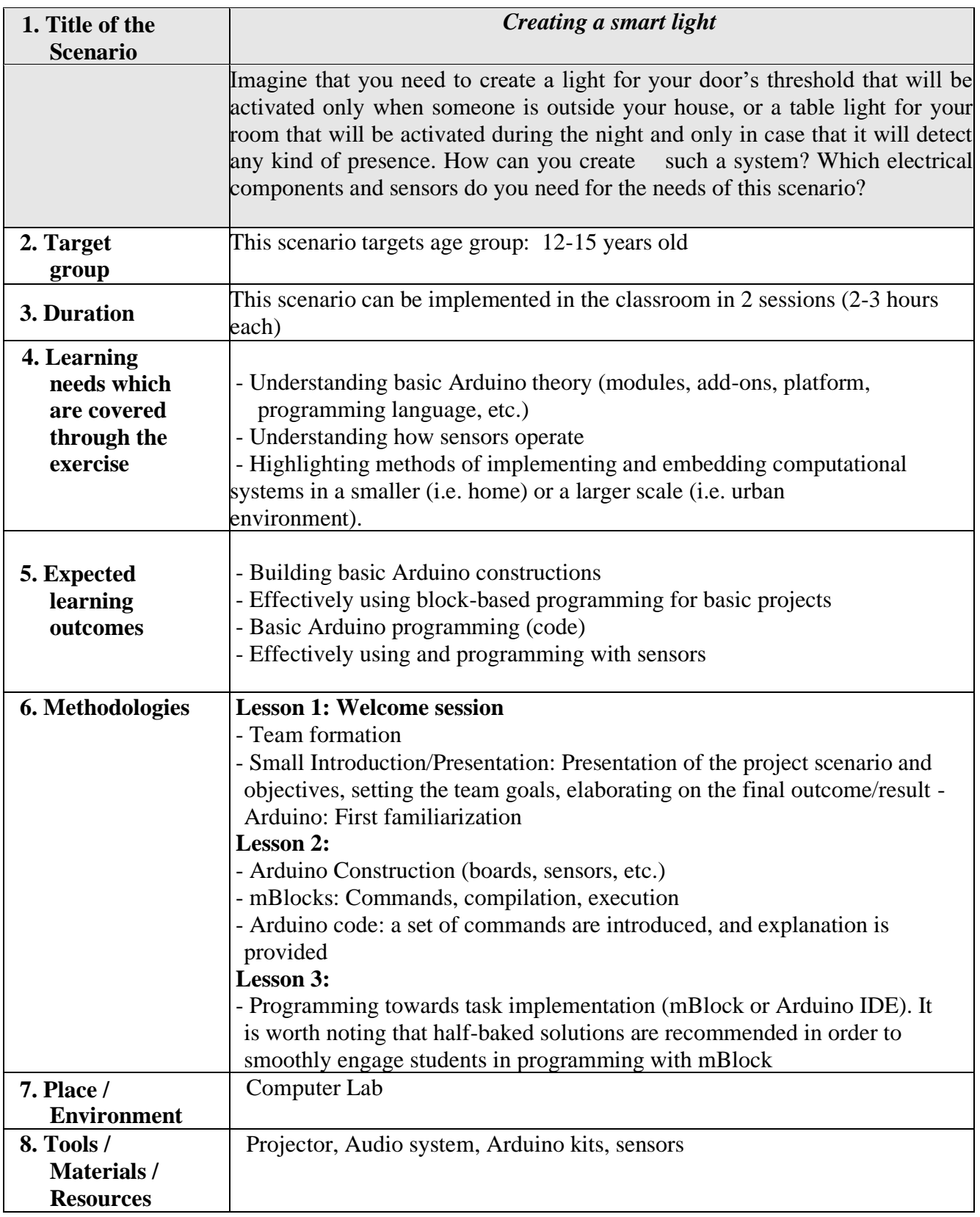

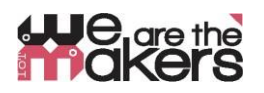

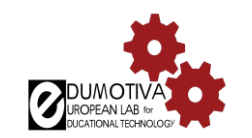

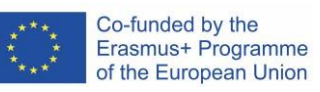

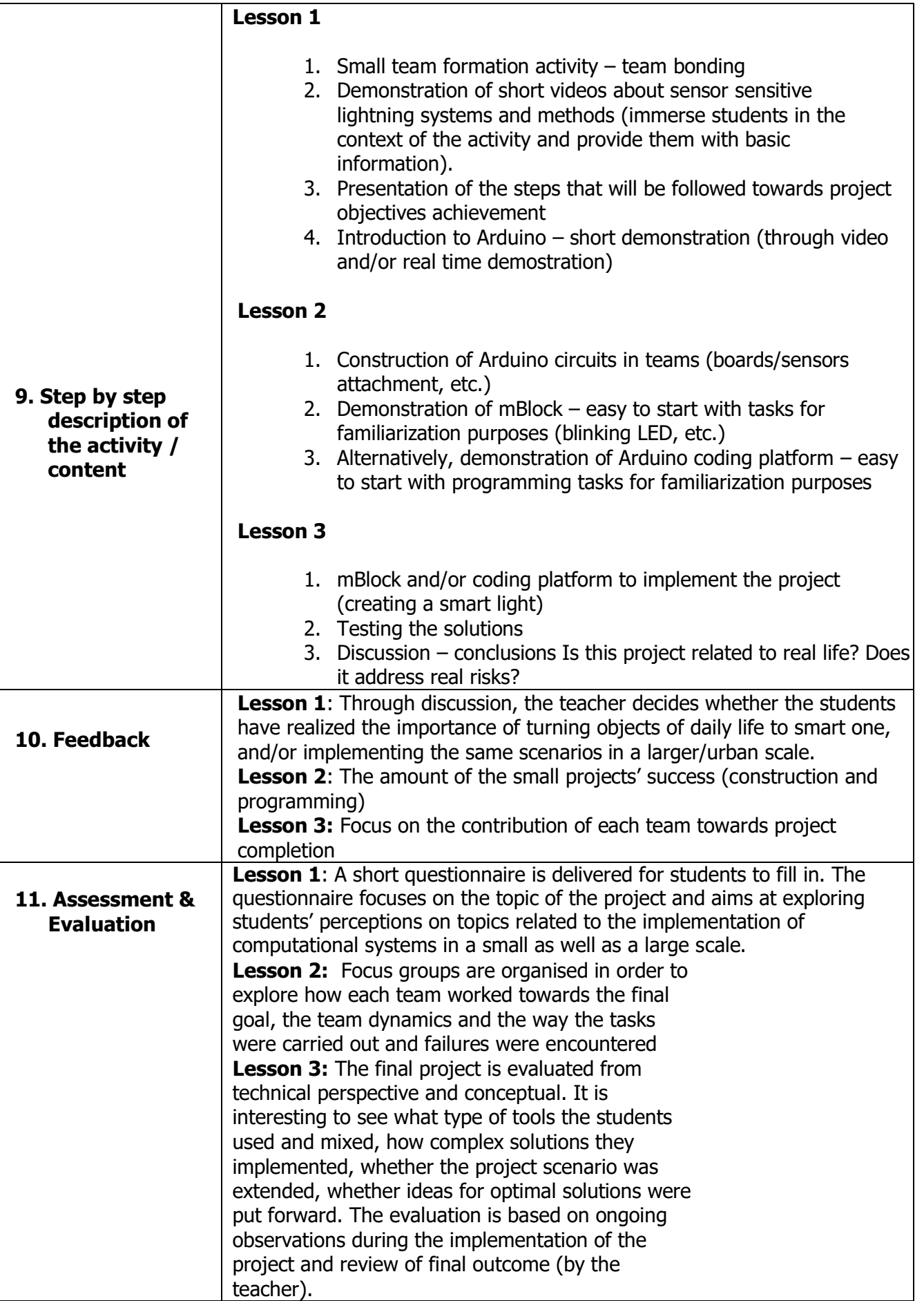

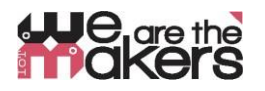

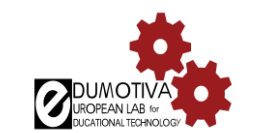

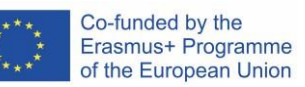

#### **Project description**

**Concept**: This project is about creating a light that is activated when presence is detected, and occasionally, when dark falls.

### **Scenario for introducing the concept**:

Imagine that you need to create a light for your door's threshold that will be activated only when someone is outside your house, or a table light for your room that will be activated during the night and only in case that it will detect any kind of presence. How can you create such a system? Which electrical components and sensors do you need for the needs of this scenario?

The following images are indicative since their main goal is to graphically illustrate the concept of the project. In details, a sensor (PIR sensor) (1a) that is able to detect motion of warm bodies (humans or animals) in a specific range, is implemented. When the sensor detects presence, the corresponding light turns on (1b, 1c). The project is related to emerging issues in regards to the environment and consequently brings up issues related to environmentally friendly solutions implemented in a smaller or a larger scale. The development of additional ideas that will also promote cooperation and work in groups (e.g. creating a street with smart street lights), as well as the implementation of crafting for breath life to the project, should be also encouraged.

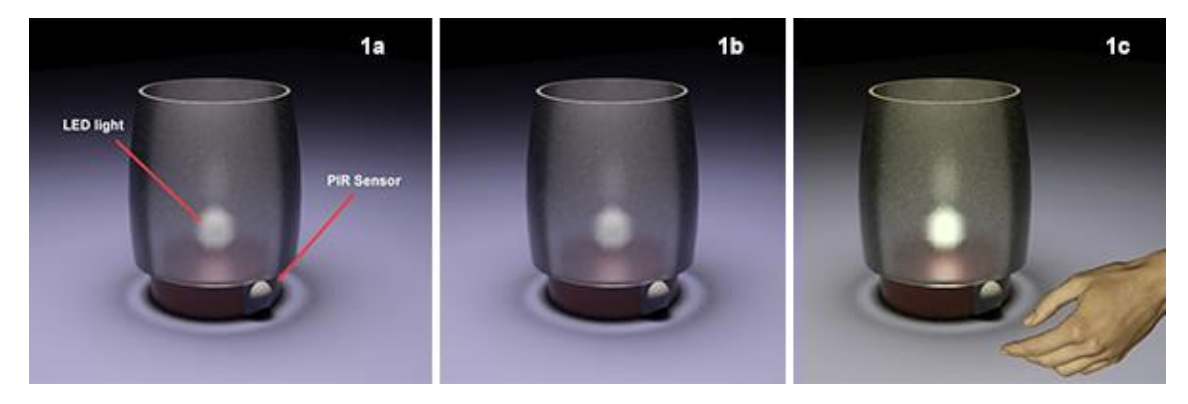

*Figure 1 Indicative solution of a smart table light.*

### **Creating the circuit**:

The following diagram (*Figure 2*) presents the way that the components of the circuit, meaning a LED, a PIR Sensor, and a photoresistor (optional), should be connected. In the beginning, the breadboard should be supplied with power (5V) (**1**) and ground (GND) (2), through jumpers that are respectively connect to  $+$  and  $-$  columns of the breadboard. Use one of the digital pins (**3**) (pin 13 in the example) to connect the anode of your LED (**4**) through the 220Ω resistor (**5**). Connect the cathode of your LED to ground (**6**) in order to create a closed circuit. Use, again, one of the digital pins (**3**) (pin 2 in the example) to connect the signal pin (**8**) of your PIR sensor (**7**). Use the remaining two pins to provide 5V power and ground to your sensor. Connect one of photoresistor's (**9**) legs to power (5V), and the other to one of the analog pins (**10**) (pin A0 in the example), as well as to ground through the 10ΚΩ resistor (**5**).

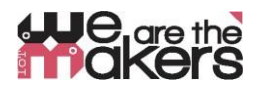

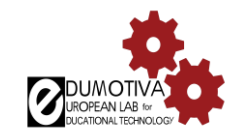

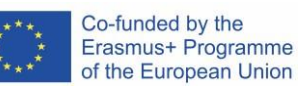

Note: Keep in mind that some PIR sensors do not have the signal pin in the middle. Therefore, before connecting the sensor to your breadboard, please check the label on each pin.

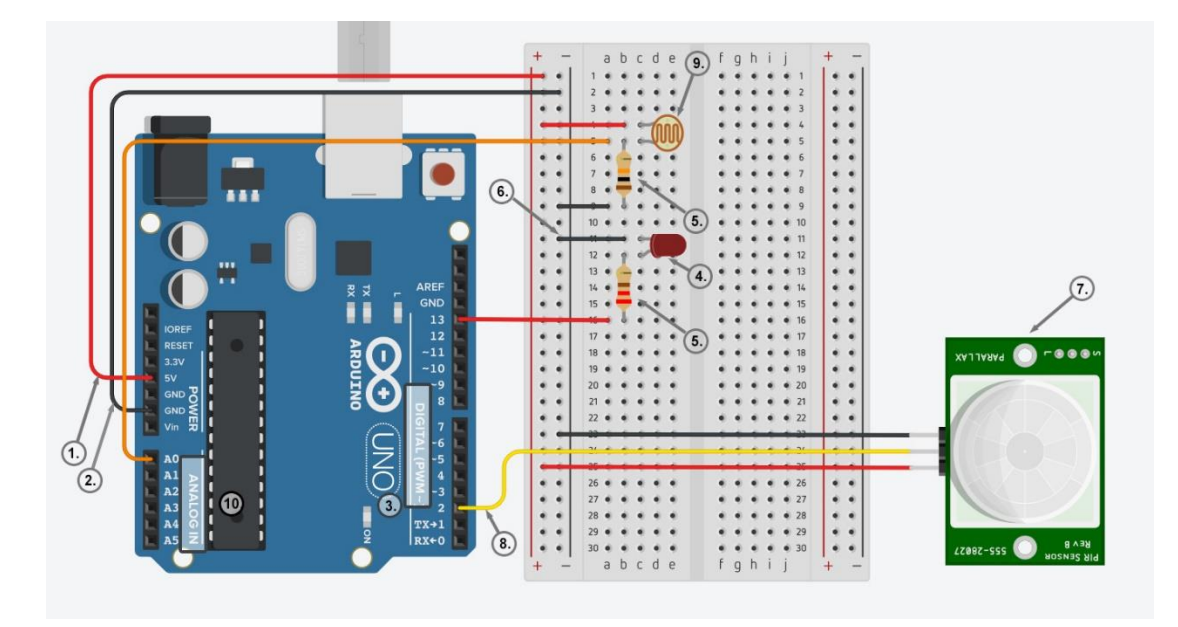

*Figure 2: Diagram of the circuit*

# **Programming the circuit:**

The next step is to breath some life to the project through programming. According to the scenario, when presence is detected the LED light turns on. Optionally – and according to the selected scenario – the LED light can be activated when presence and dark are simultaneously detected.

The following script (*Figure 3*) is an indicative programming solution, created in a block-based programming software (mBlock). According to this script, two conditions should be valid in order for the LED to be turn on, namely the PIR sensor to detect some kind of presence and a level of ambient light (i.e. 300) to be set in order to act as a trigger point. Under this level, and some kind of presence is detected, both sensors instruct the LED to turn on. If the ambient light is over this level, and no presence is detected, then the LED is not turning on.

**Tip:** To properly introduce this activity to your class, you are encouraged to provide half-baked solutions of the script (i.e. all the blocks separately, a semi-structured version of the script etc.).

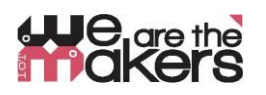

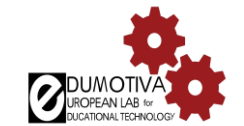

| when Arduino Uno starts up                                                                                                   |
|----------------------------------------------------------------------------------------------------|
| forever                                                                                                    |
| $\infty$ read digital pin $\sim 2$ = $\sim$<br>if<br>$\infty$ read analog pin (A) $\bullet$<br>300<br>and<br>then<br>$\prec$ |
| © set digital pin (13) output as high ▼                                                                                      |
| else                                                                                                    |
| © set digital pin (13) output as low ▼                                                                                       |
|                                                                                                    |
| G)                                                                                                    |

*Figure 3: Indicative script for programming the smart light* 

## **Creating a model for representing the smart light**:

As has already been mentioned, students should be also encouraged to create a model of a smart light, and embed parts of the circuit in the structure. They can use easily accessible and/or recyclable materials (cardboards, papers, popsicles etc.) for their model, or design a 3d model that will be printed on a 3d printer.

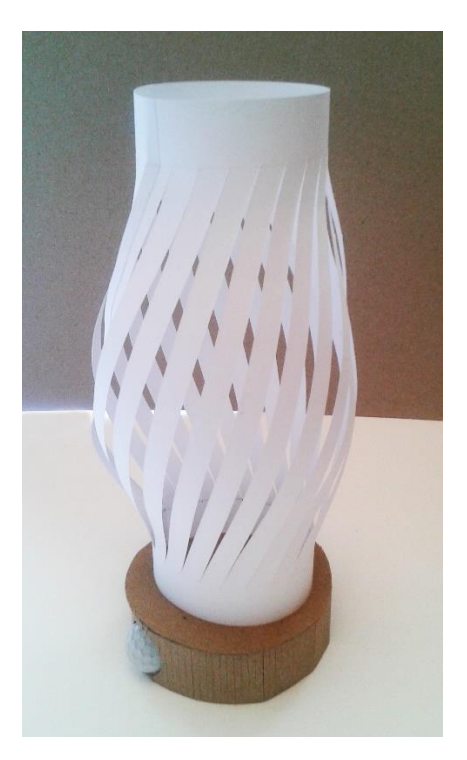

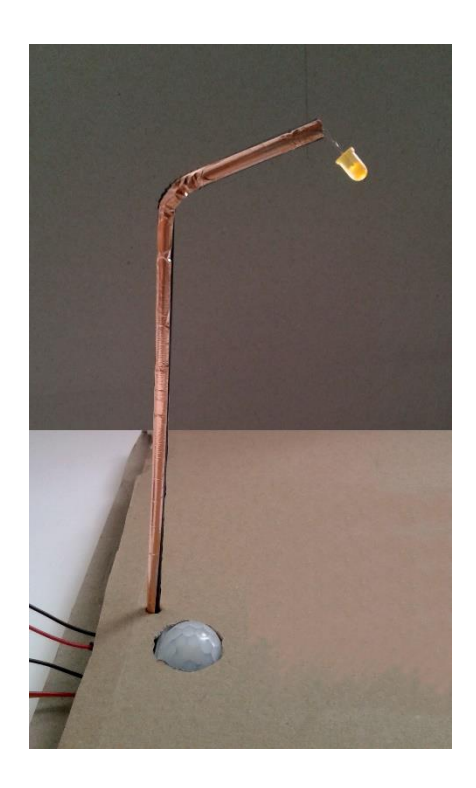